# Secure Computer Cluster Administration with SSH

Jens Getreu

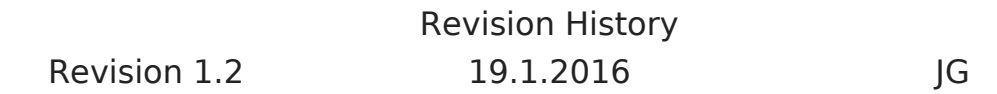

## **Table of Contents**

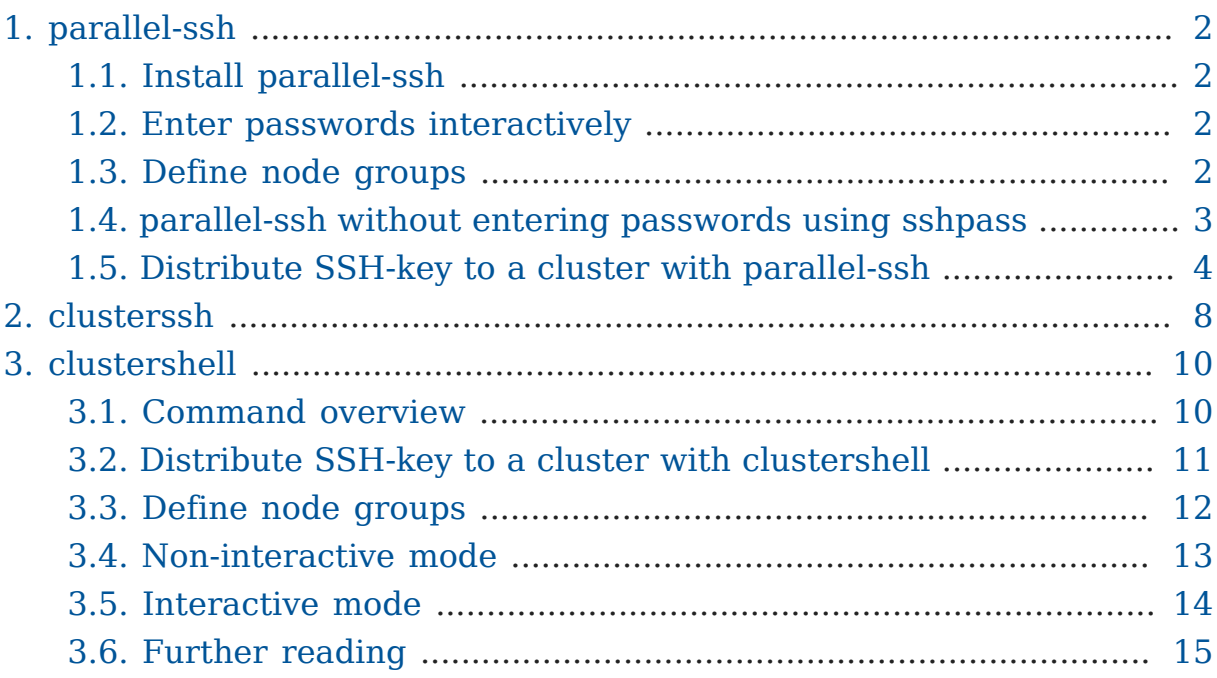

This article compares the SSH-cluster-tools parallel-ssh , clusterssh and clustershell . SSH-cluster-tools are handy to execute shell-commands on a group of computers in parallel.

**1**

**<sup>1</sup>**For other solutions see: What is <sup>a</sup> good [modern](http://serverfault.com/questions/2533/linux-running-the-same-command-on-many-machines-at-once) parallel SSH tool? [\[http://server](http://serverfault.com/questions/2533/linux-running-the-same-command-on-many-machines-at-once)[fault.com/questions/2533/linux-running-the-same-command-on-many-machines-at-once\]](http://serverfault.com/questions/2533/linux-running-the-same-command-on-many-machines-at-once) and [Linux - Running The Same Command on Many Machines at Once \[http://server](http://serverfault.com/questions/2533/linux-running-the-same-command-on-many-machines-at-once)[fault.com/questions/2533/linux-running-the-same-command-on-many-machines-at-once\]](http://serverfault.com/questions/2533/linux-running-the-same-command-on-many-machines-at-once)

## <span id="page-1-0"></span>1. parallel-ssh

parallel-ssh is a program for executing ssh in parallel on a number of hosts. It provides features such as sending input to all of the processes, passing a password to ssh, saving output to files, and timing out.

Packet name: pssh

## <span id="page-1-1"></span>1.1. Install parallel-ssh

\$ apt-get install pssh

## <span id="page-1-2"></span>1.2. Enter passwords interactively

parallel-ssh can run ssh using the mode referred to as "keyboard interactive" password authentication.

```
$ parallel-ssh -x "-o StrictHostKeyChecking=no" -i -l root -A -H
  localhost hostname
```

```
Warning: do not enter your password if anyone else has superuser
privileges or access to your account.
Password:
[1] 21:16:33 [SUCCESS] localhost
matou2
Stderr: Warning: Permanently added 'localhost' (ECDSA) to the list of
  known hosts.
```
### <span id="page-1-3"></span>1.3. Define node groups

With the option -h parallel-ssh reads host domain names or IPs from the file "hostlist". The **lines** in this file are of the form [user@]host[:port] and can include blank lines and comments (lines beginning with "#"). If multiple host files are given (the -h option is used more than once), then parallel-ssh behaves as though these files were concatenated together. If a host is specified specified multiple times, then parallel-ssh will connect the given number of times.

*Filecopy example*

```
 $ cat hostlist
 sysadm.local
 192.168.122.57
 $ parallel-scp -h hostlist -l root /etc/hosts /tmp/hosts
```
## <span id="page-2-0"></span>1.4. parallel-ssh without entering passwords using sshpass

sshpass is a utility designed for running ssh using the mode referred to as "keyboard interactive" password authentication, but in non-interactive mode.

We assume you have multiple machines to manage but don't have SSH-keys on them. It's still possible to use parallel-ssh and sudo without having to enter any passwords. **<sup>2</sup>**

1. Install parallel-ssh and sshpass

\$ apt-get install sshpass pssh

2. Usage example with sudo .

\$ sshpass -f remotePasswordFile parallel-ssh -I -A -h hostlist "sudo - S apt-get dist-upgrade" < remoteRootPasswordFile

"remotePasswordFile" contains your password to log in to the remote computer. Concerning parallel-ssh , -I reads from stdin and -A asks for a password. For sudo , -S reads the password from stdin here "remoteRootPasswordFile".

3. You might also want to disable StrictHostKeyChecking to avoid the question: "Do you want to add this host to the list of known hosts?" This will automatically answer "yes".

**<sup>2</sup>**<https://nyxi.eu/blog/2013/08/26/parallel-ssh-and-sudo/>, Aug 26th, 2013.

\$ sshpass -f remotePasswordFile parallel-ssh -x "-o StrictHostKeyChecking=no" -I -A -h hostlist "sudo -S apt-get distupgrade" < remoteRootPasswordFile

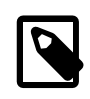

From the second invocation on -x "-o StrictHostKeyChecking=no" can be omitted.

### <span id="page-3-0"></span>1.5. Distribute SSH-key to a cluster with parallel-ssh

#### **Task**

Provide secure access without passwords to a big number of computers via ssh.

#### **Precondition**

All nodes have a sshd -server running and they all have the same root password.

#### **Solution**

Automatic distribution of the local id\_rsa.pub key to all nodes by using parallel-ssh and sshpass .

1. Store remote computers password in a file.

```
$ echo "secret" > remotePasswordFile
```
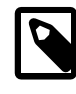

All passwords must be the same on all remote computers.

2. Store remote computers domain names or IP's in list.

```
$ cat >>hostlist <<EOF
sysadm.local
EOF
```
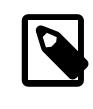

In this example the list contains only one host. More then one host domain names or IP's are separated by newline.

3. Contact remote hosts in order to populate the local known\_hosts file.

```
$ sshpass -f remotePasswordFile parallel-ssh -x "-o
  StrictHostKeyChecking=no" -i -A -l root -h hostlist "hostname"
```
Warning: do not enter your password if anyone else has superuser privileges or access to your account. [1] 21:31:13 [SUCCESS] sysadm.local sysadminclass Stderr: Warning: Permanently added 'sysadm.local' (ECDSA) to the list of known hosts.

#### 4. Generate key pairs on remote computers.

\$ sshpass -f remotePasswordFile parallel-ssh -i -A -l root -h hostlist "ssh-keygen -t rsa -N '' -f /root/.ssh/id\_rsa"

```
Warning: do not enter your password if anyone else has superuser
privileges or access to your account.
[1] 20:36:00 [SUCCESS] sysadm.local
Generating public/private rsa key pair.
Created directory '/root/.ssh'.
Your identification has been saved in /root/.ssh/id_rsa.
Your public key has been saved in /root/.ssh/id_rsa.pub.
The key fingerprint is:
8f:4f:57:97:cd:81:cc:2c:51:a0:f3:76:fb:a5:52:42 root@sysadminclass
The key's randomart image is:
+--[ RSA 2048]----+
           00. |
| \cdot | . | \cdot | | \cdot | | \cdot | | \cdot || 0 : = || o E .+|
| S + ...+
         0.0.0.. 0 + . +| o .. ...|
          | . ... |
     +-----------------+
```
5. Append the local public key to remote authorized\_keys files.

\$ sshpass -f remotePasswordFile parallel-ssh -I -A -l root -h hostlist "cat - >> /root/.ssh/authorized\_keys;chmod 600 /root/.ssh/ authorized\_keys" < ~/.ssh/id\_rsa.pub

Warning: do not enter your password if anyone else has superuser privileges or access to your account. [1] 20:36:27 [SUCCESS] sysadm.local

1. Check access without providing passwords.

```
$ parallel-ssh -i -l root -h hostlist "hostname"
```

```
 [1] 20:37:12 [SUCCESS] sysadm.local
sysadminclass
```
## <span id="page-7-0"></span>2. clusterssh

The command clusterssh opens an administration console and an xterm to all specified hosts. Any text typed into the administration console is replicated to all windows. All windows may also be typed into directly.

Packetname: clusterssh

Writen in Perl.

#### *Preparation*

• Make sure to be able to connect to all node without password ( / root/.ssh/authorized\_keys ). This can be realized with the method explained in Section 1.5, ["Distribute](#page-3-0) SSH-key to a cluster with paral[lel-ssh".](#page-3-0)

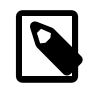

If you omit this step you will have to enter a password in every opened window manually.

• Resolve hostnames locally if you do not want to trust your nameserver.

Append the following to /etc/hosts

```
192.168.1.80 matou5.local
192.168.1.88 matou2.local
192.168.1.77 matou1.local
```
#### *Execution*

```
# cssh localhost,matou1.local,matou5.local$ cat /root/.ssh/id_rsa.pub |
  clush -O ssh_path='sshpass -p <OtherHostsPassword> ssh' \
                                    -O ssh_options='-oBatchMode=no -
oStrictHostKeyChecking=no' \
                                    -l root -w <OtherHosts> -b 'cat - >>/
root.ssh/authorized_keys; chmod 600 /root.ssh/authorized_keys'
```
#### *Node group definition*

# cat /etc/clustershell/groups

home: localhost matou1.local matou5.local

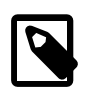

The clustershell /etc/clustershell/groups configuration file (see below) and the clusterssh configuration file have similar syntax. This is why the configuration file of the other program is reused here.

#### *Execution with node groups*

\$ cssh -l root -c /etc/clustershell/groups home

opens the node group "home".

## <span id="page-9-0"></span>3. clustershell

This tool is intended for (but not limited to) cluster administration where the same configuration or commands must be run on each node within the cluster.

Packet name: clustershell

### <span id="page-9-1"></span>3.1. Command overview

Most of the following examples are taken from [Bastian Ballmann's cluster](https://raw.githubusercontent.com/balle/balu-wiki/master/cluster/clustershell.rst)[shell github-page](https://raw.githubusercontent.com/balle/balu-wiki/master/cluster/clustershell.rst)**<sup>3</sup>** .

• Define node groups

Edit /etc/clustershell/groups

node\_all: cluster-node[001-999].somewhere.in-the.net

• Run a command on all nodes

clush -w @node\_all "my\_command with\_params"

• Iterate over nodes

```
 for NODE in $(nodeset -e @node_all); do scp some_file root@$NODE:~/;
 done
```
• Diff results

clush -w @node\_all --diff "dmidecode -s bios-version"

• Combine results

clush -w @node\_all -b "uname -a"

• Copy file

clush -v -w @node\_all --copy a\_file

**<sup>3</sup>** <https://raw.githubusercontent.com/balle/balu-wiki/master/cluster/clustershell.rst>

• Retrieve a file

Will create files like id rsa.node001

clush -v -w @node\_all --rcopy /root/.ssh/id\_rsa

• Append a local file to remote files

```
cat ~/.ssh/id_rsa.pub | clush -w matou5.local -b 'cat - >>/root/.ssh/
authorized_keys'
```
• Limit number of connections / command timeouts

```
 fanout: 256
 connect_timeout: 15
 command_timeout: 0
```
• Scripting in Python

```
 from ClusterShell.Task import task_self, NodeSet
task = task\_self() task.run("/bin/uname -r", nodes="mynode[001-123]")
 for output, nodes in task.iter_buffers():
     print NodeSet.fromlist(nodes), output
```
More examples can be found in [ClusterShell Documentation](https://media.readthedocs.org/pdf/clustershell/latest/clustershell.pdf)**<sup>4</sup>** and in the manual page man clush .

### <span id="page-10-0"></span>3.2. Distribute SSH-key to a cluster with clustershell

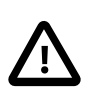

The following works with clustershell version  $\geq$  1.7 only! More information can be found [here](https://github.com/cea-hpc/clustershell/pull/248#issuecomment-104192680)**<sup>5</sup>** .

- 1. Install sshpass
- 2. Test remote access.

**<sup>4</sup>** <https://media.readthedocs.org/pdf/clustershell/latest/clustershell.pdf>

**<sup>5</sup>** <https://github.com/cea-hpc/clustershell/pull/248#issuecomment-104192680>

 > clush -O ssh\_path='sshpass -p <OtherHostsPassword> ssh' \ -O ssh\_optons='-oBatchMode=no -oStrictHostKeyChecking=no' \  $-1$  root  $\lambda$ -w <OtherHosts> echo hello

Every remote host should answer with "hello".

3. Generate key pairs on remote hosts.

```
$ clush -O ssh_path='sshpass -p <OtherHostsPassword> ssh' \
         -O ssh_optons='-oBatchMode=no -oStrictHostKeyChecking=no' \
         -l root \
         -w <OtherHosts> \
         -b "ssh-keygen -t rsa -N '' -f /root.ssh/id_rsa"
```
4. Distribute and deploy a public ssh-key to remote hosts.

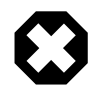

Please take into account the section "SECURITY CONSIDERATIONS" of the manual page man sshpass concerning the use of the -p option!

```
 $ cat /root/.ssh/id_rsa.pub | \
      clush -O ssh_path='sshpass -p <OtherHostsPassword> ssh' \
       -O ssh_options='-oBatchMode=no -oStrictHostKeyChecking=no' \
        -1 root \lambda -w <OtherHosts> \
         -b 'cat - >>/root.ssh/authorized_keys; chmod 600 /root.ssh/
authorized_keys'
```
5. Test remote access without password.

> clush -l root -w <OtherHosts> echo hallo

Every remote host should answer with "hallo".

Now you should be able to slogin as root to every node without password.

### <span id="page-11-0"></span>3.3. Define node groups

*/etc/clustershell/groups.conf*

# cat /etc/clustershell/groups.conf

[Main] default: local [local] map: sed -n 's/^\$GROUP:\(.\*\)/\1/p' /etc/clustershell/groups all: sed -n 's/^all:\(.\*\)/\1/p' /etc/clustershell/groups list: sed -n 's/^\([0-9A-Za-z\_-]\*\):.\*/\1/p' /etc/clustershell/groups

*/etc/clustershell/groups*

# cat /etc/clustershell/groups

home: localhost matou1.local matou5.local

Optional: If you do not want to trust your nameserver you can resolve hostnames locally by appending the following to /etc/hosts

#### */etc/hosts*

192.168.1.77 matou1.local 192.168.1.88 matou2.local 192.168.1.80 matou5.local

### <span id="page-12-0"></span>3.4. Non-interactive mode

#### *Example 1*

```
 $ clush -l root -w @home -b cat /proc/version
```
---------------

matou[1,5].local,localhost (3)

---------------

Linux version 3.16.0-0.bpo.4-amd64

#### *Example 2*

\$ clush -l root -w @home hostname

localhost: matou2 matou1.local: matou1 matou5.local: ssh: connect to host matou5.local port 22: Connection timed out

#### *Execute and aggregate output*

\$ clush -l root -w @home -bL date

matou1.local,localhost: Sun Mar 1 18:54:36 EET 2015 matou5.local: Sun Mar 1 16:55:07 GMT 2015

### <span id="page-13-0"></span>3.5. Interactive mode

#### *Single-character interactive commands*

clush also recognizes special single-character prefixes that allows the user to see and modify the current nodeset (the nodes where the commands are executed). These single-character interactive commands are detailed below:

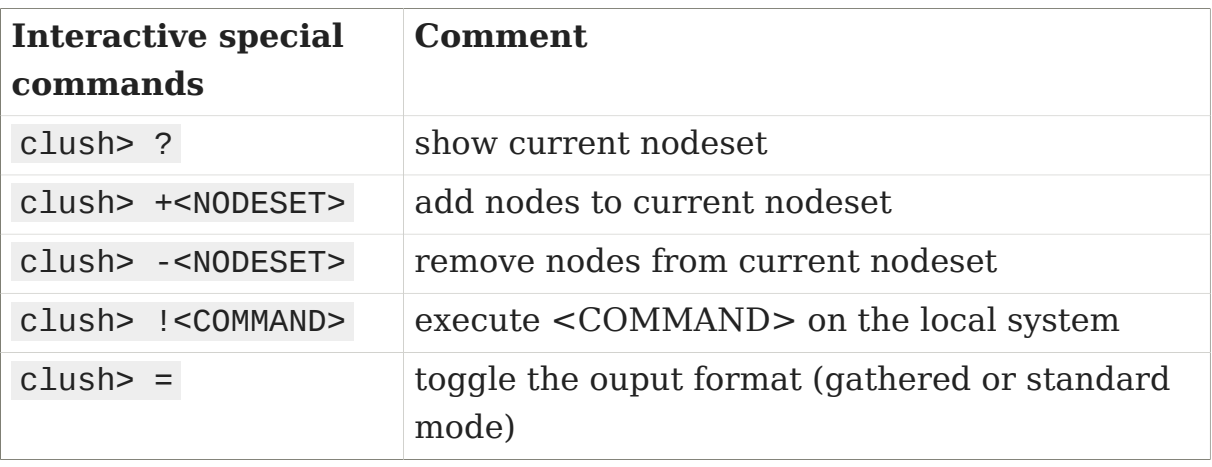

\$ clush -l root -w @home -b

```
Enter 'quit' to leave this interactive mode
Working with nodes: matou[1,5].local,localhost
clush> hostname
---------------
matou1.local
---------------
matou1
```
-------------- matou5.local -------------- matou5 -------------- localhost -------------- matou2 clush> quit

## <span id="page-14-0"></span>3.6. Further reading

- [ClusterShell, a scalable execution framework for parallel tasks](http://landley.net/kdocs/ols/2012/ols2012-thiell.pdf)**<sup>6</sup>**
- [ClusterShell \\* v1.6, User and Programming Guidei \(obsolete\)](https://cloud.github.com/downloads/cea-hpc/clustershell/ClusterShell_UserGuide_EN_1.6.pdf)**<sup>7</sup>**
- [ClusterShell Documentation](https://media.readthedocs.org/pdf/clustershell/latest/clustershell.pdf)**<sup>8</sup>**
- [Bastian Ballmann's clustershell github-page](https://raw.githubusercontent.com/balle/balu-wiki/master/cluster/clustershell.rst)**<sup>9</sup>** .
- [Blog about clustershell](http://www.nexrol.com/clustershell/)**<sup>10</sup>**
- [Clush and Cluster Auditing](https://www.mapr.com/developercentral/code/clush-and-cluster-auditing#.VP1wFnS-VhE)**<sup>11</sup>**

**<sup>6</sup>** <http://landley.net/kdocs/ols/2012/ols2012-thiell.pdf>

**<sup>7</sup>** [https://cloud.github.com/downloads/cea-hpc/clustershell/ClusterShell\\_User-](https://cloud.github.com/downloads/cea-hpc/clustershell/ClusterShell_UserGuide_EN_1.6.pdf)Guide EN 1.6.pdf

**<sup>8</sup>** <https://media.readthedocs.org/pdf/clustershell/latest/clustershell.pdf>

**<sup>9</sup>** <https://raw.githubusercontent.com/balle/balu-wiki/master/cluster/clustershell.rst>

**<sup>10</sup>** <http://www.nexrol.com/clustershell/>

**<sup>11</sup>** <https://www.mapr.com/developercentral/code/clush-and-cluster-auditing#.VP1wFnS-VhE>